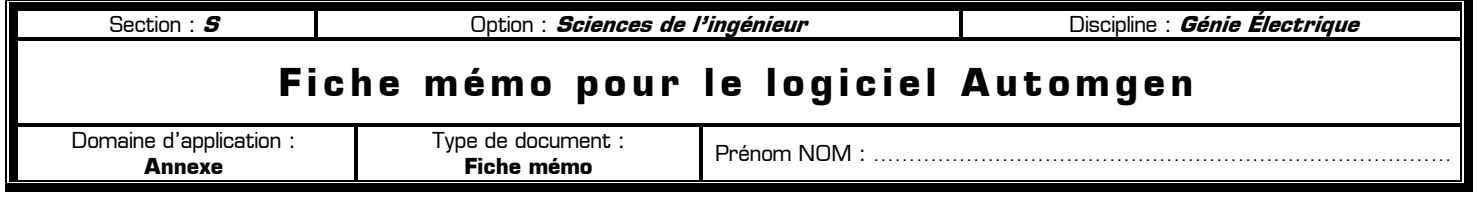

## **80 Rôle de cette fiche mémo**  $\alpha$

Le rôle de cette fiche mémo est de consigner toutes les remarques, les astuces et les découvertes que vous aller faire durant les TP au sujet du logiciel Automgen. Au fil de vos utilisations du logiciel Automgen cette fiche s'enrichira et vous fournira ensuite un véritable document ressource personnalisé sur le logiciel. Cette fiche est structurée en 4 parties dont les 3 premières se présentent sous forme d'un tableau à compléter petit à petit :

- ✸ **PAGE 1 : Conception et syntaxe d'un grafcet**
- ✸ **PAGE 2 : Conception et configuration d'un pupitre de commande**
- ✸ **PAGE 3 : Erreurs et problèmes rencontrés dans Automgen**
- ✸ **PAGE 4 : Raccourcis clavier**

Si un des 3 tableaux de cette fiche est complet, prolongez-le sur votre cahier afin de continuer à collecter les informations. Cette fiche vous montre un modèle de fiche mémo mais ne peut contenir tous les renseignements utiles.

# **I – Conception et syntaxe d'un grafcet**

#### Cette première partie répond à la question : **Comment écrire un grafcet dans Automgen ?**

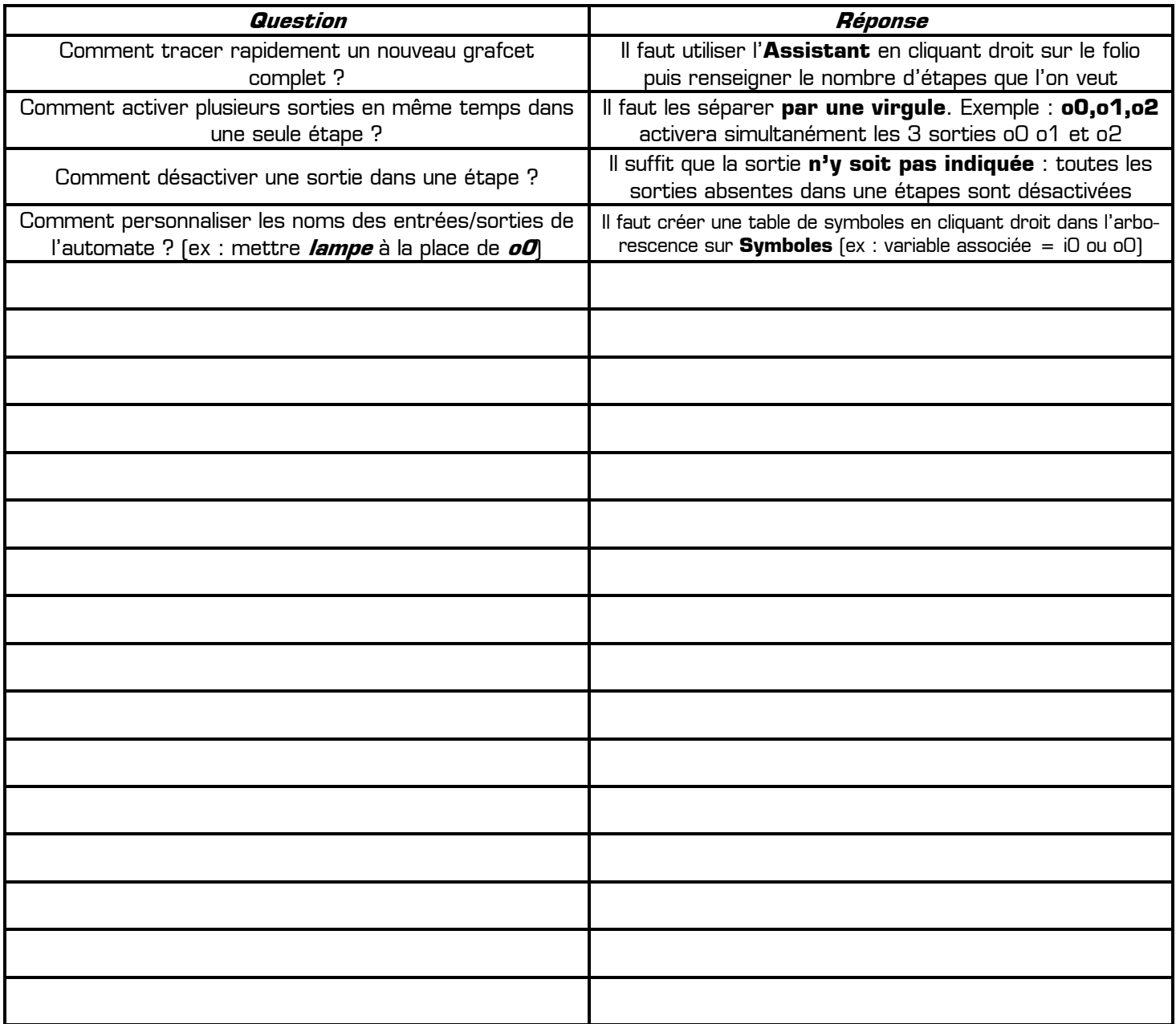

**Important :** les nouveaux symboles doivent apparaître en vert dans le grafcet. **S'il sont violet changez leur nom**.

## **II – Conception et configuration d'un pupitre de commande**

Cette seconde partie permet de consigner toutes les astuces concernant la conception et la configuration d'un pupitre de commande de complexité quelconque. Dans Automgen un pupitre peut contenir tous types d'objets (bouton poussoir, voyant, afficheur numérique, valeur analogique, cadran etc.) dans le but de réaliser l'interface entre l'utilisateur et le système automatique. Grâce aux pupitres Autogen permet de simuler le fonctionnement d'un système réel.

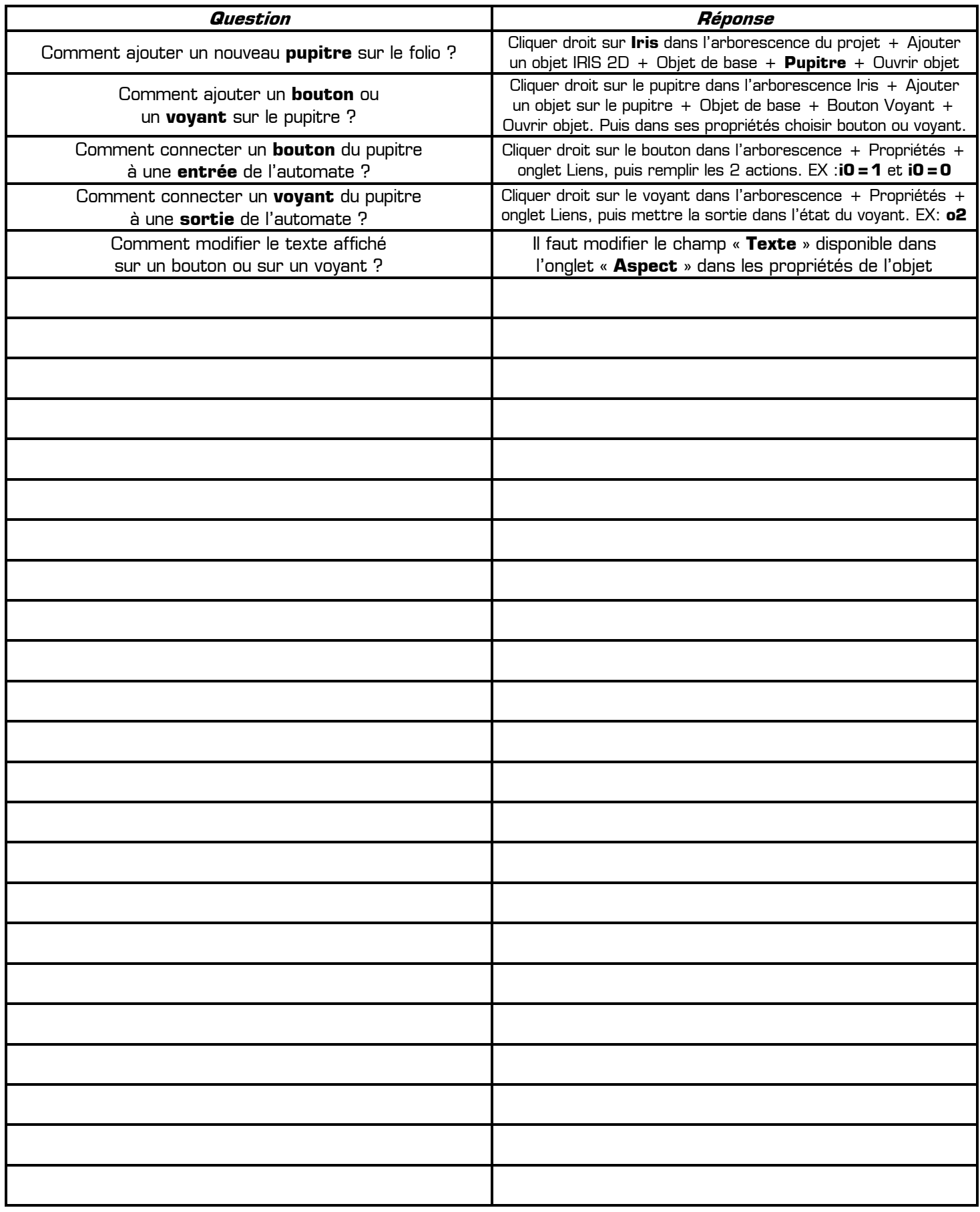

## **III – Erreurs et problèmes rencontrés dans Automgen**

Vous rassemblerez dans cette partie tous les problèmes et les messages d'erreurs rencontrés dans Automgen (qui empêchent par exemple le lancement de la simulation) en rédigeant clairement la solution que vous avez trouvée pour débloquer la situation. La maîtrise d'un logiciel passe par une bonne interprétation de tous ses messages d'erreurs.

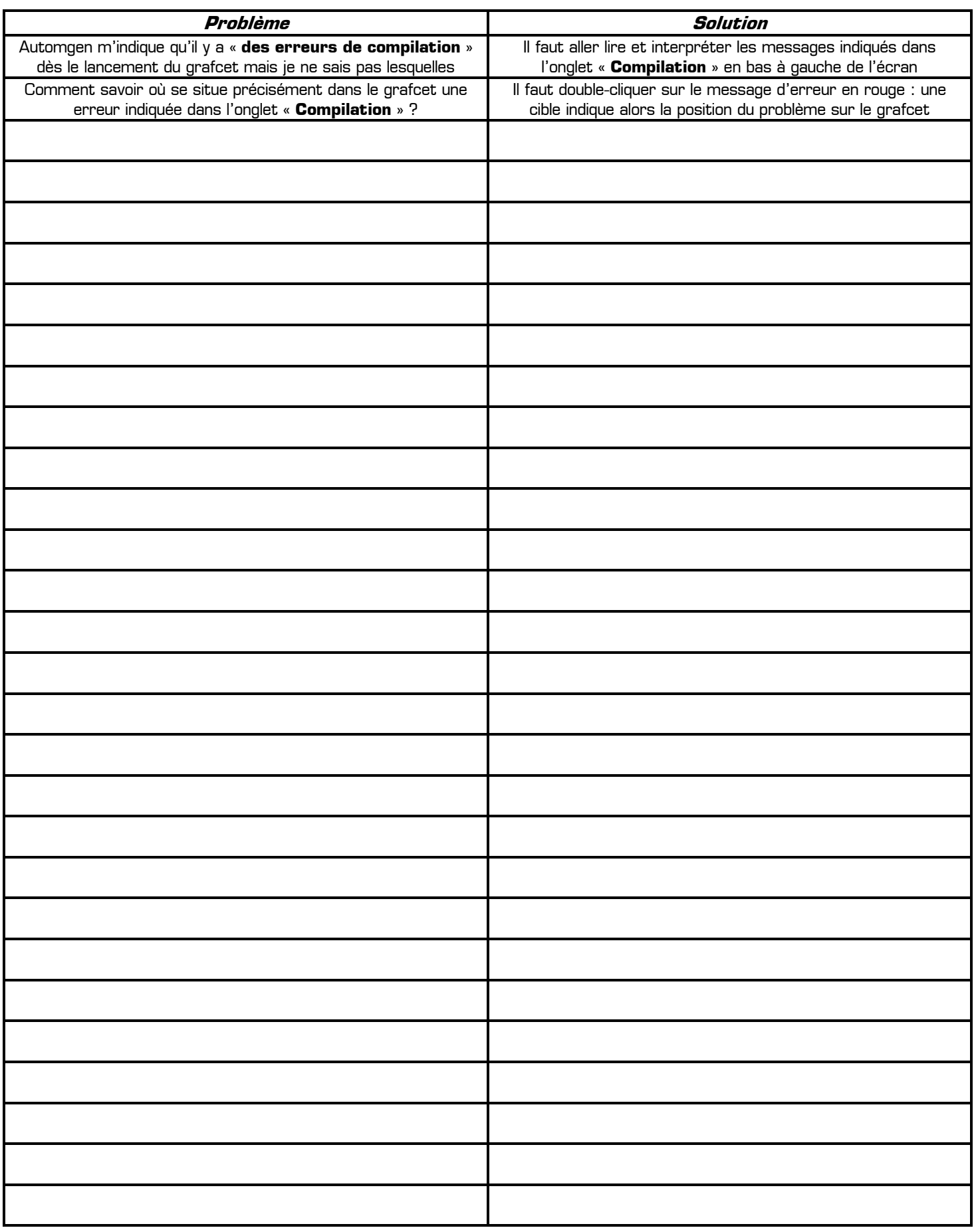

**IV - Raccourcis clavier**